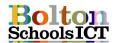

## **Knowledge Mat – Digital Literacy – Year 2**

## **National Curriculum Links: KS1 Computing**

- Use technology purposefully to create, organise, store, manipulate and retrieve digital content
- I will know
- how to use spell checker to check my work.
- how to use the return/enter key to insert relevant line breaks
- how to save an image from the internet rather than using copy & paste
- how to add a page border
- how to insert a basic table
- which page orientation would best suit my work. e.g. portrait to landscape

∇ Tell

View

Click on Design tab.

Page Border. Choose

either a line, style,

colour, or Art.

OK Cancel

Click on Layout

tab, Orientation.

Choose either

Portrait or

Landscape.

• how to transfer these skills into PowerPoint

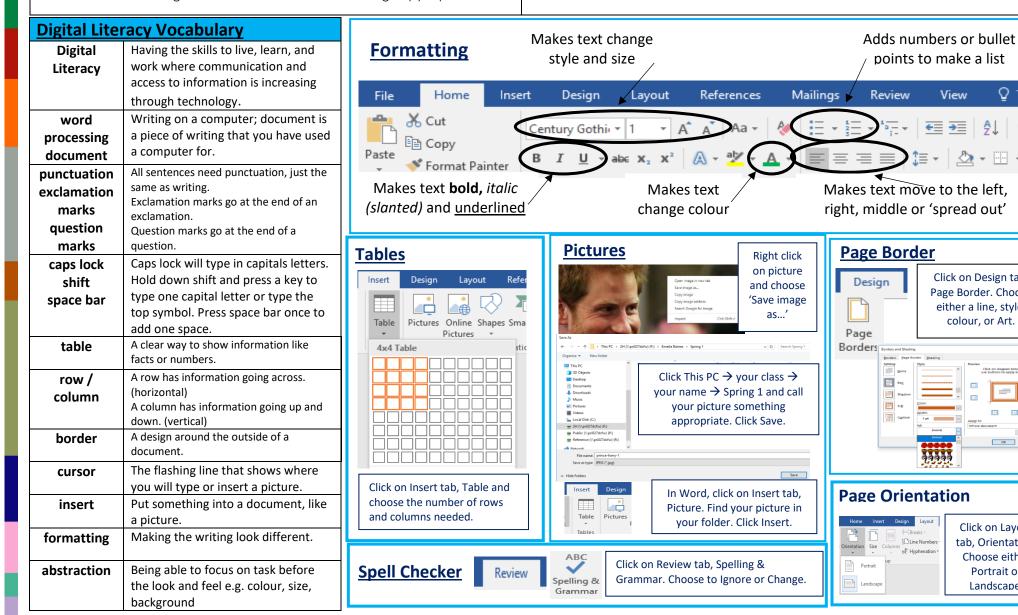